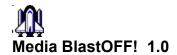

## **OLE EXAMPLE FOR BlastOFF!**

## **How To Paste Your Animation or Script in a document:**

This is a tutorial on pasting a script or animation into your documents or other OLE aware applications.

- 1.In The Edit Menu of your wordprocessor, Select "Insert Object"
  Then Select Packager from the list box displayed.
- 2. Select "File/Import " from the Packager menu and choose the MEDIA BLASTOFF! script or FLI/FLC file to paste in.
- 3. Choose Edit/Label to change the caption to be displayed with the icon. You may also wish to edit the icon to be used at this point.
- 4.In the Packager choose "Edit/Copy Package"
- 5. Then place your cursor where you want the Media BlastOFF! icon to be and Choose Edit/Paste. The Icon will be inserted.

| 6.Save the file. |  |  |
|------------------|--|--|
|                  |  |  |
| TFK* Development |  |  |